# CIOB

# Controller I/O Board

## **User Manual HY33-5009-IB/US Ed. 03/2010**

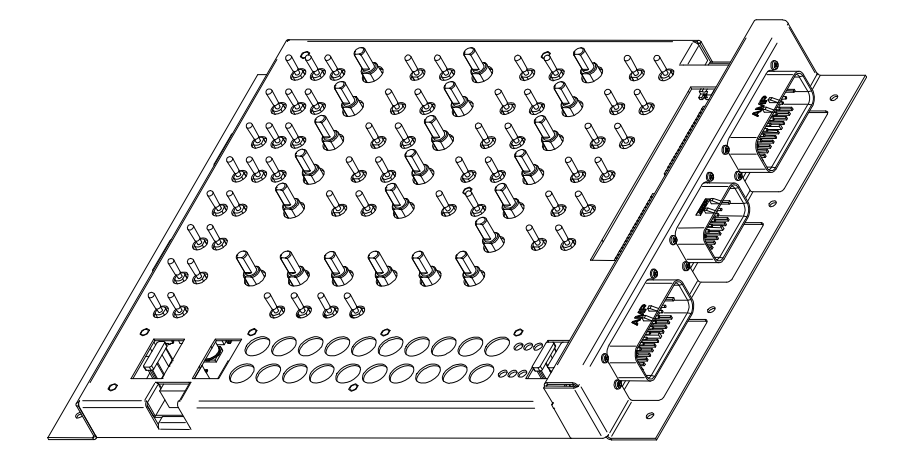

**UM-CIOB-913001-00B-201003-01** 

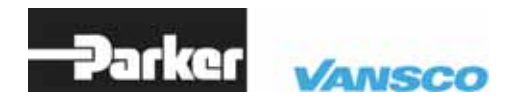

**ENGINEERING YOUR SUCCESS.** 

Parker Hannifin Corporation Electronic Controls Division 1305 Clarence Avenue Winnipeg, MB R3T 1T4 Canada Office +1 204 452 6776 Fax +1 204 478 1749

http://www.parker.com/ecd http://www.vansco.ca http://www.iqan.com

**Copyright 2010 © Parker Hannifin Corporation.** All rights reserved. No part of this work may be reproduced, published, or distributed in any form or by any means (electronically, mechanically, photocopying, recording, or otherwise), or stored in a database retrieval system, without the prior written permission of Parker Hannifin Corporation in each instance.

# **Warning!**

FAILURE OR IMPROPER SELECTION OR IMPROPER USE OF THE PRODUCTS AND/OR SYSTEMS DESCRIBED HEREIN OR RELATED ITEMS CAN CAUSE DEATH, PERSONAL INJURY AND PROPERTY DAMAGE.

- This document and other information from Parker Hannifin Corporation, its subsidiaries and authorized distributors provide product and/or system options for further investigation by users having technical expertise.
- The user, through its own analysis and testing, is solely responsible for making the final selection of the system and components and assuring that all performance, endurance, maintenance, safety and warning requirements of the application are met. The user must analyze all aspects of the application, follow applicable industry standards, and follow the information concerning the product in the current product catalog and in any other materials provided from Parker or its subsidiaries or authorized distributors.
- To the extent that Parker or its subsidiaries or authorized distributors provide component or system options based upon data or specifications provided by the user, the user is responsible for determining that such data and specifications are suitable and sufficient for all applications and reasonably foreseeable uses of the components or systems.

#### **Offer of Sale**

The items described in this document are hereby offered for sale by Parker Hannifin Corporation, its subsidiaries or its authorized distributors. This offer and its acceptance are governed by the provisions stated in the "Offer of Sale" elsewhere in this document, or available at www.parker.com.

# **Contents**

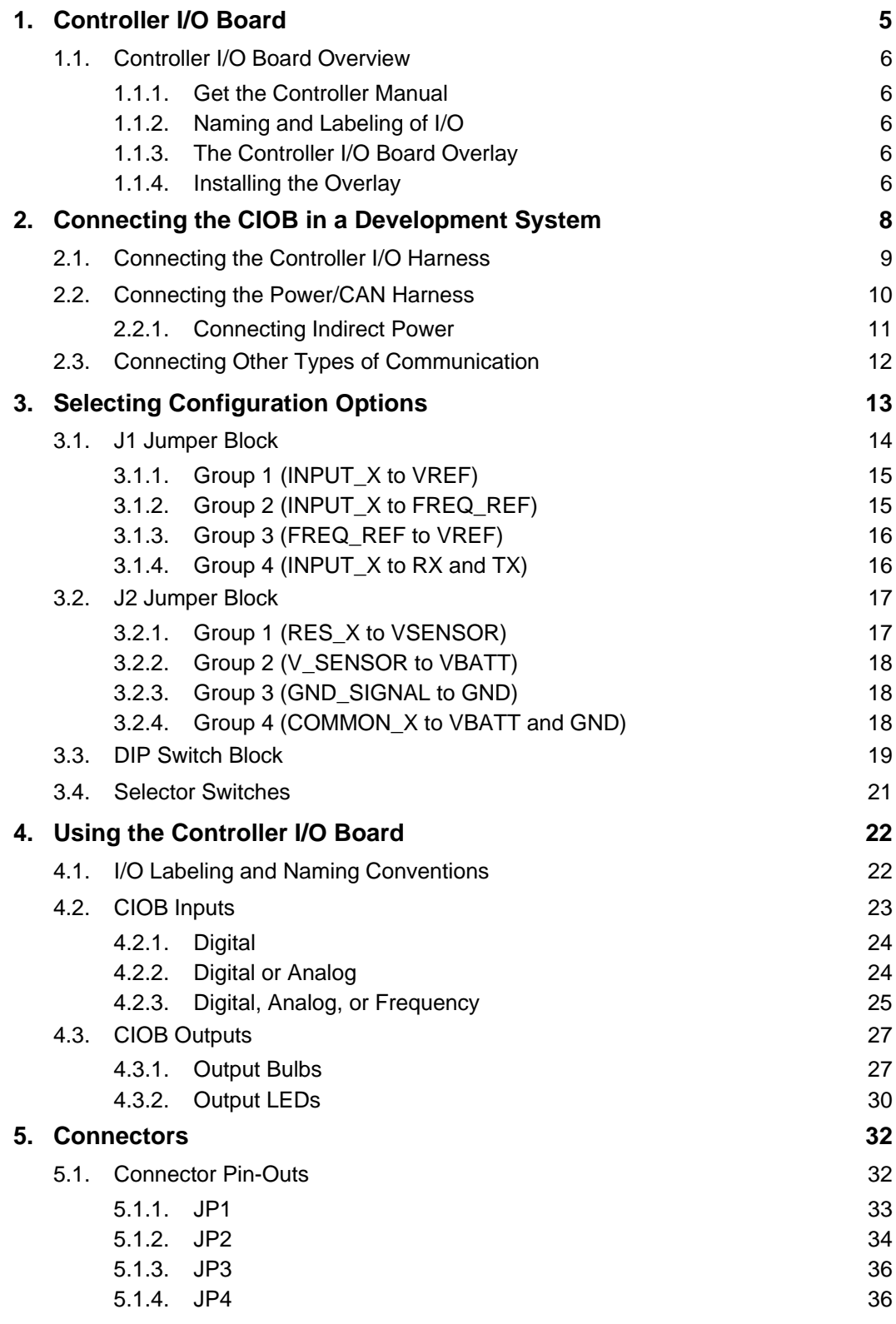

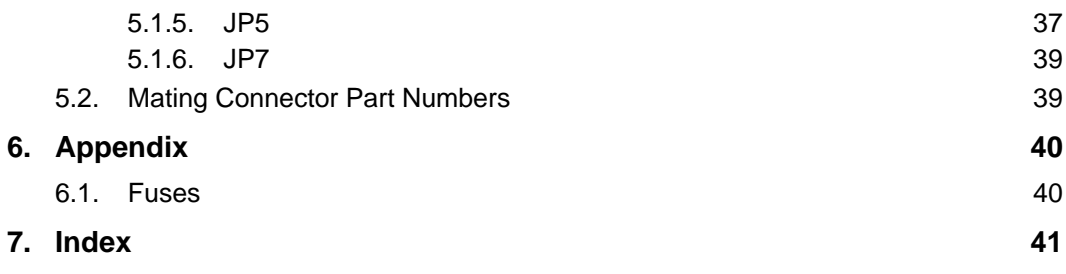

# **1. Controller I/O Board**

The Controller I/O Board (CIOB) is a general-purpose simulation board that is used to test logic.

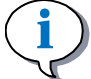

#### **INFORMATION**

All pictures used in this manual show the CIOB without an overlay because there is a different overlay available for every product that uses the CIOB.

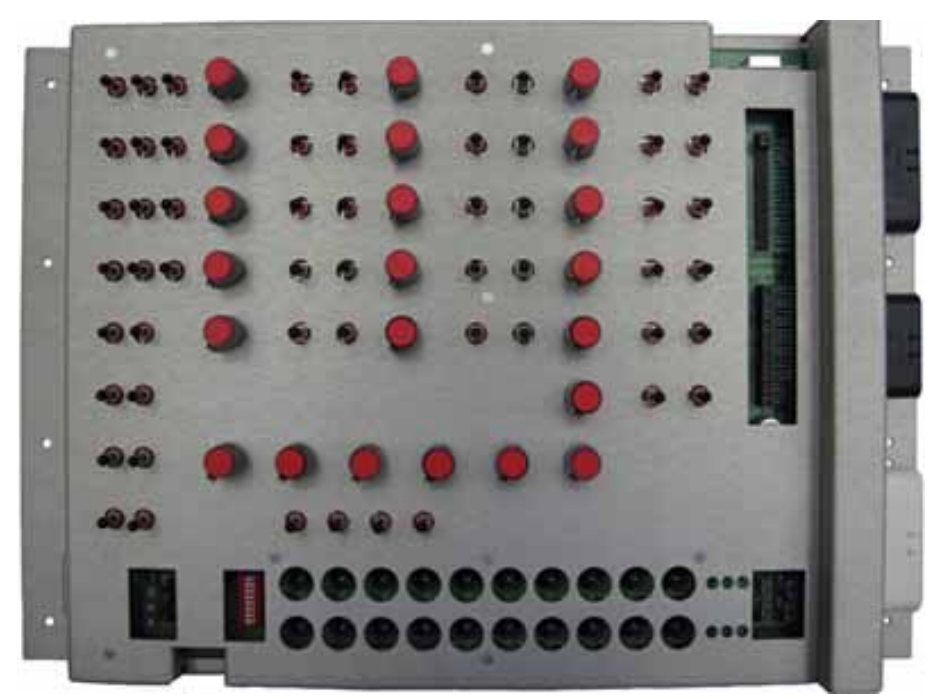

**Figure 1: Controller I/O board without overlay** 

The main purpose of the CIOB is to provide application developers with a means to simulate a system.

The CIOB has various connectors that connect to inputs, outputs, power, and CAN. Parker Vansco can provide harnesses for most of these connectors, which reduces the amount of time and effort needed to get the CIOB working.

The CIOB is extremely configurable through various types of switches and potentiometers, and supports various types of inputs (digital, analog and frequency) and outputs (active-high and active-low) from the product being evaluated.

It has 20 bulbs and 6 LEDs that (through application software) can indicate if your application simulations are working.

This user manual describes how to connect, configure and control the CIOB. It must be accompanied by the appropriate controller Instruction book/User manual book for the product you are evaluating.

## **1.1. Controller I/O Board Overview**

This manual describes how to connect, configure and control the CIOB in general terms without being specific to your product or overlay.

## **1.1.1. Get the Controller Manual**

Ensure you have the latest copy of the appropriate controller Instruction book/User manual for your product. It has information on your inputs and outputs, and provides instructions for how to install application software into your product, which must be done before the CIOB will work.

## **1.1.2. Naming and Labeling of I/O**

The most confusing thing about the CIOB is the naming and labeling conventions used for inputs and outputs on the overlay and in the manual.

It is very important that you understand the naming and labeling conventions for inputs and outputs in order to use the CIOB properly.

Please refer to **I/O Labeling and Naming Conventions** for more details.

## **1.1.3. The Controller I/O Board Overlay**

It is important to note that there is a different overlay for each product that uses the CIOB. Controller products may have differing quantities and types of I/O and each requires a different CIOB configuration. As a result, some of the inputs (switches and potentiometers) and outputs (bulbs and LEDs) available on the CIOB might not be used for your product, and therefore, will not be labelled on your product overlay.

While the overlays vary by product, the functionality of the inputs (switches and potentiometers) and outputs (bulbs and LEDs) on the CIOB will never change, and they will always behave as described in this manual.

The CIOB has various connectors that connect to inputs, outputs, power and CAN. Harnesses for most of these connectors are available from Parker Vansco, which drastically reduces the amount of time and effort needed to get the CIOB working.

The CIOB is extremely configurable through various types of switches and potentiometers, and supports various types of inputs (digital, analog and frequency) and outputs (4 of which are configurable as active high/lo).

## **1.1.4. Installing the Overlay**

When the Controller I/O Board is first received, the knobs will not be installed. The knobs will be in a bag and packed with the I/O board. The knobs will only have to be removed if changing to a different overlay.

Installing a different overlay for a specific controller requires the removal of the 22 knobs on the CIOB.

#### **1.1.4.1. Remove the knobs**

To remove the knobs you will need a small bladed screwdriver. There is a small, slotted set screw in each knob which secures it to the potentiometer shaft. Loosen the screw and remove each knob.

#### **1.1.4.2. Place the overlay**

Carefully place the overlay on the CIOB surface so it is aligned with the potentiometer shafts, switches, bulbs and LEDs.

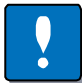

## **NOTICE**

The toggle switches should be in the center position when installing the overlay.

The overlay has an adhesive backing to fix the overlay to the enclosure. If more than one controller type would ever be connected to the Controller I/O Board then the new overlay can be placed on top of the existing overlay. The potentiometer knobs will hold it in place adequately.

#### **1.1.4.3. Replace the knobs**

Put each knob onto a potentiometer shaft and tighten the setscrew with a small bladed screwdriver (max. blade width 3 mm) to hold it in place.

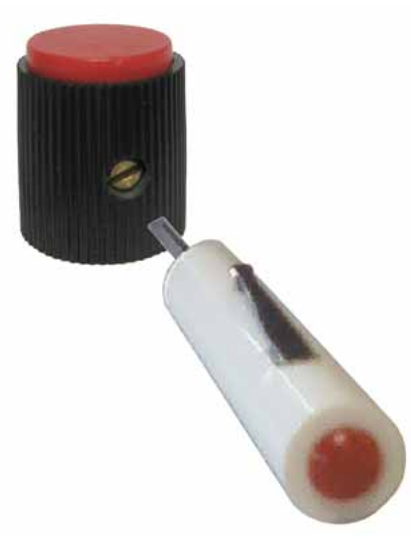

**Figure 2: Tighten screw to install knob** 

# **2. Connecting the CIOB in a Development System**

Before using the CIOB, you must connect it in a development system (product, power source, personal computer, and data link adaptor (DLA)) through several harnesses.

The following shows a high-level diagram of how the CIOB is connected in a development system:

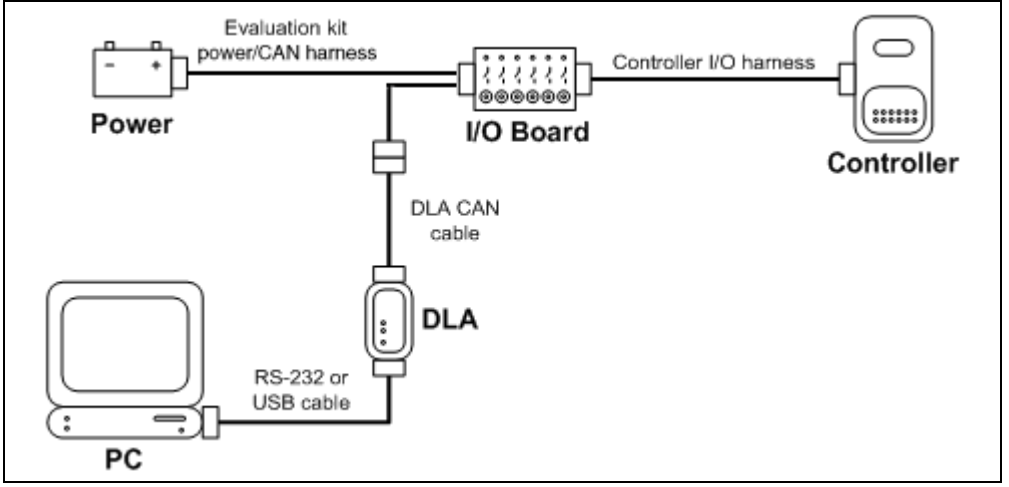

**Figure 3: Development system connection** 

**i**

#### **INFORMATION**

Refer to the **Quick Start** section in the hardware manual for your product for more information about the development system. This section only describes the elements of the development system that are related to the Controller IO Board.

Parker Vansco provides harnesses for all connectors on the CIOB except the RJ45 (JP4) and RS232 (JP7) connectors. If you need help developing harnesses for these connectors, contact your Parker Vansco Account Representative.

The controller IO Board comes with the following harnesses:

- **Controller IO Harness** connects to JP1, JP2 and JP5 on the CIOB, and to the product.
- **Power/CAN Harness** connects to JP3 on the CIOB, to an outside power source, and to a DLA CAN cable.

Refer to **Connectors** to see where each connector is located on the CIOB.

## **2.1. Connecting the Controller I/O Harness**

The Controller I/O harness connects the inputs and outputs from the controller to the switches and loads on the CIOB.

One end of the harness has connectors that plug directly into connector JP1, JP2 and JP5 on the CIOB. The other end has connectors that plug directly into the controller.

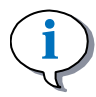

## **INFORMATION**

The number or connectors on the Controller IO harness depends on the product you are evaluating. Some harnesses might not have connectors for all ports on the CIOB.

Each connector on the harness is colour coded, and has unique keying that prevents you from plugging in the wrong connector into the wrong port.

To connect the Controller IO harness

• Plug the Controller I/O harness into the corresponding connectors on the product and CIOB, as shown in the following:

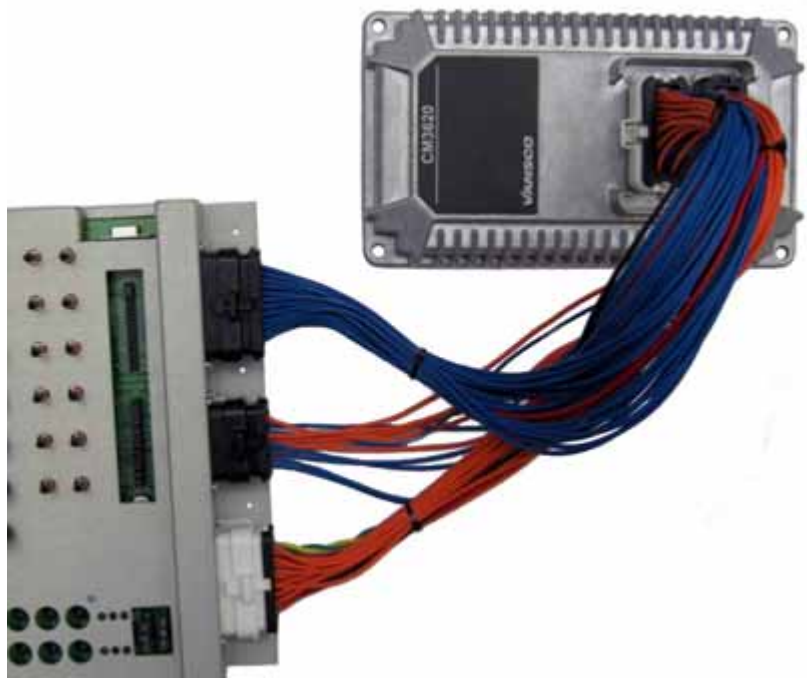

**Figure 4: Connecting the contoller I/O harnesses** 

## **2.2. Connecting the Power/CAN Harness**

The Power/CAN harness connects the CIOB to an external power source, and to a Controller Area Network (CAN).

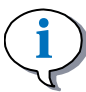

## **INFORMATION**

Parker Vansco does not provide a power source for the CIOB. The required power supply should be **12 V to 24 V, depending on controller being connected to the I/O board**. Contact your Parker Vansco Account Representative if you have questions about the required power source.

One end of the Power/CAN harness has a connector that plugs directly into connector JP3 on the CIOB. The other end has red and black wires with ring terminals for power and ground, and a 4-pin ITT Cannon CAN connector for interfacing into a DLA CAN cable with ITT Cannon plug.

## **NOTICE**

The maximum current-carrying capacity for power inputs (**VBATT**) on connector JP3 is **5 A**. If you are driving external loads that draw more than 5 A total, the development system must be wired with indirect power connections as detailed in **Connecting Indirect Power**, or damage to the CIOB may result.

To connect the Power/CAN harness:

- 1. Plug the Power/CAN harness into the **JP3 connector** on the CIOB.
- 2. Connect the **red power-wire** to the red terminal of your power supply.
- 3. Connect the **black ground-wire** to the black terminal of your power supply.
- 4. Connect the CAN connector on the Power/CAN harness to the **DLA CAN cable** (provided with the DLA, which is needed when connecting your product in a development system).
- 5. Do the following with the DIP switch:
	- a) Assign **module addresses** to your product using the address switches on the DIP switch (**ADDR1** to **ADDR5**). Note that you only need to assign module addresses if the product you are evaluating is being used as a multiplexing module.
	- b) Add a **120 Ω CAN terminator** to your CAN by switching the **CAN Termination** switch to "**on**" (eliminates the need for termination in the harness).

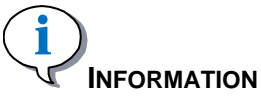

The CIOB can only provide one 120  $\Omega$  CAN terminator. If another CAN terminator is required, it must be added to the CAN harness.

6. Turn on the power supply

The power supply provides power to the CIOB and the product you are evaluating. The maximum voltage applied to JP3 is determined by the controller module that is being connected, unless using external power.

When finished, the Power/CAN harness connections should look something like the following:

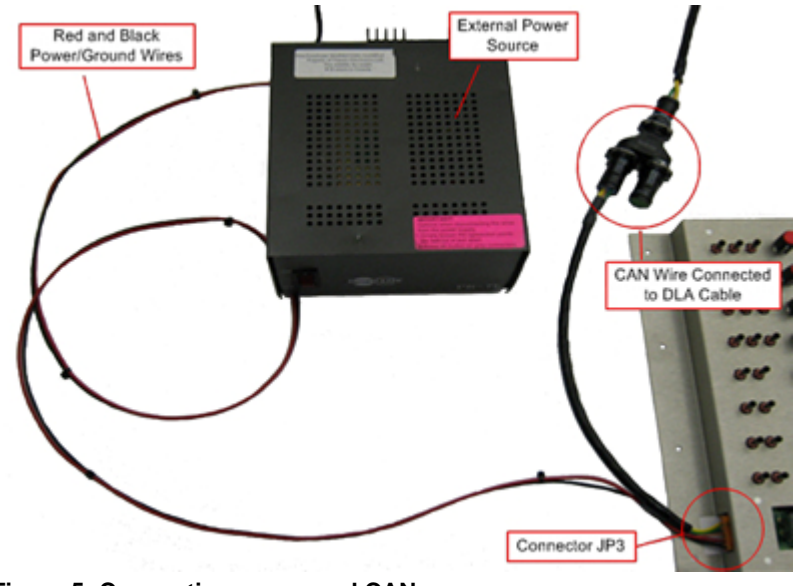

**Figure 5: Connecting power and CAN** 

## **2.2.1. Connecting Indirect Power**

If you are driving external loads that draw more than 5 A total, you need to connect indirect power.

Indirect power is connected by splicing power (VBATT) and ground (GND) wires in the Controller IO harness.

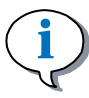

## **INFORMATION**

Maximum current-carrying capacity for the power (VBATT) and ground (GND) pins using indirect power depends on the current limitations of the product you are evaluating.

To connect indirect power

- 1. Splice the VBATT wires running from JP1 (pin 21 and 22), and JP2 (pin 1) to a common power wire that can be connected to an external power supply.
- 2. Splice the GND wires running from JP1 (pin 23), and JP2 (pin 23) to a common ground wire that can be connected to an external power supply.
- 3. Remove Fuse F3.
- 4. Connect the power and ground wires to your external power supply.

# **2.3. Connecting Other Types of Communication**

The CIOB has two connectors in addition to JP3 that can be used for communication:

- JP4 (RS232 serial communication)
- JP7 (RJ45 CAN communication)

Parker Vansco does not provide a harness for either of these connectors. Refer to **Connectors** for more information on the JP4 and JP7 connectors.

# **3. Selecting Configuration Options**

Jumper blocks are a group of paired pins, also called a header, that enable you to configure how indirect frequencies, reference voltages, and various types of power are applied to inputs.

There are two jumper blocks on the CIOB: Jumper Block J1 and Jumper Block J2.

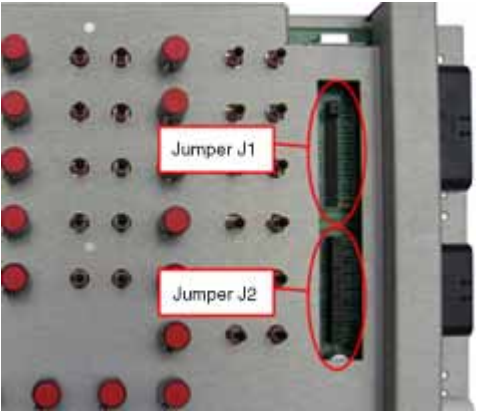

**Figure 6: Jumper block locations** 

Each jumper block has a base of 40 header pins that are arranged in pairs, with jumpers that sit on the header pin pairs.

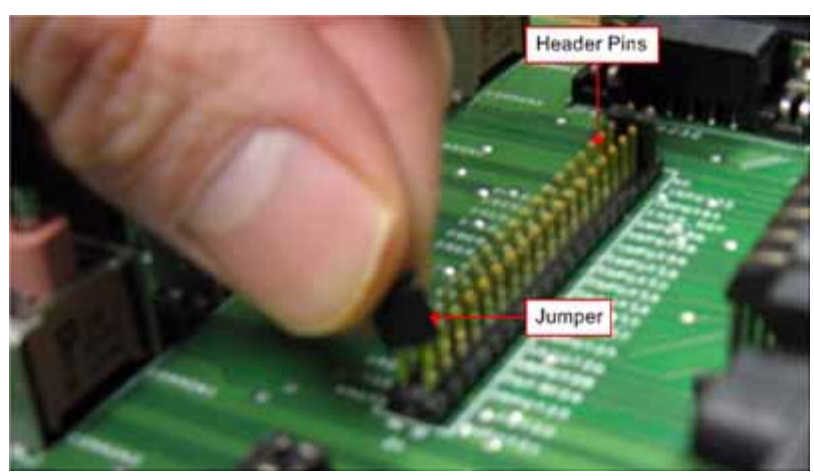

**Figure 7: Installing a jumper** 

Jumpers work as follows:

- **When a jumper is installed** on a pair of header pins, it electrically connects the two pins together.
- **When a jumper is removed** from a pair of header pins, it disconnects the two pins that are together.

The CIOB comes with a default jumper block configuration, where most jumpers on jumper block J1 are removed, and all jumpers on jumper block J2 are installed. This default jumper block configuration enables the CIOB to function as described in this manual.

The following sections explain how the CIOB can be configured to function differently through the jumper blocks.

## **3.1. J1 Jumper Block**

The default configuration for the header defined as jumper block J1 has all of the jumpers removed except for two (one jumper connects INPUT\_21 to RX, and the other connects INPUT\_22 to TX in group 4).

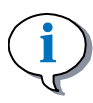

## **INFORMATION**

There are four groups labelled in the following diagram. The jumper block is divided this way because some pins within each group have the same functionality. The sections that follow are named and organized according to these groups.

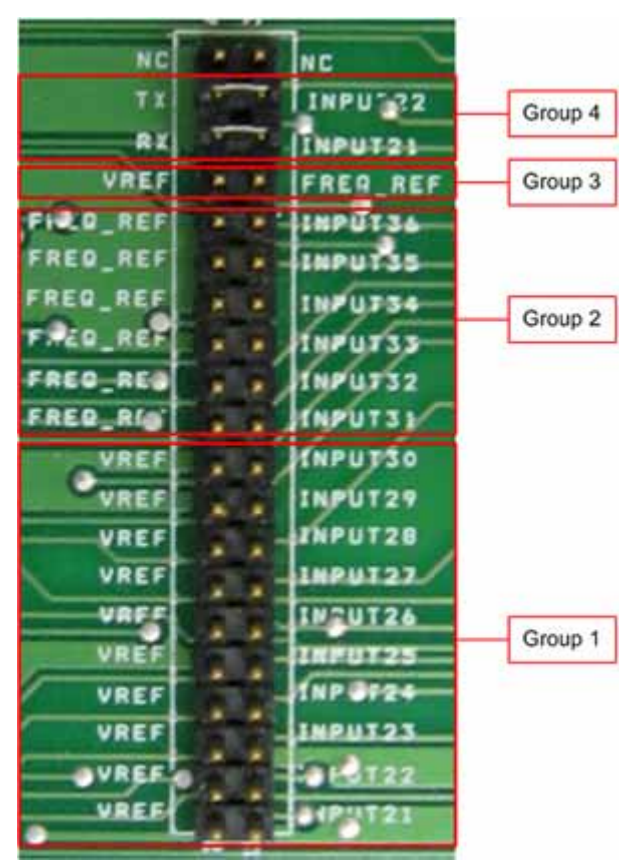

**Figure 8: J1 jumper block** 

## **3.1.1. Group 1 (INPUT\_X to VREF)**

There are no jumpers installed on the header pins in group 1 when the CIOB is shipped.

**Having no jumpers installed** on a pair of header pins in group 1 allows you to control and configure **INPUT\_21** to **INPUT\_30** using their corresponding switches on the CIOB.

**Installing a jumper** on a pair of header pins in group 1 connects the corresponding input (**INPUT\_21** to **INPUT\_30**) to **VREF**. Doing this enables you to connect an **external voltage reference** to the input through connector JP2 pin 5.

To connect an external voltage reference to any of these inputs,

- 1. Install a **jumper** over the header pins for the input that requires an external voltage reference
- 2. Set the **selector switch** for the input to **digital**
- 3. Set the **3-position toggle switch** for the input to the **center (off)** position to prevent on-board short circuits
- 4. Install a **fuse in F1** (recommended value for fuse F1 is 2.5 A max)
- 5. Splice **JP2 pin 5** to an external voltage reference
- 6. Splice **a ground pin from JP2** to a ground from the external voltage reference

## **3.1.2. Group 2 (INPUT\_X to FREQ\_REF)**

There are no jumpers installed on the header pins in group 2 when the CIOB is shipped.

**Having no jumper installed** on a pair of header pins in group 2 allows you to control and configure **INPUT\_31** to **INPUT\_36** using their corresponding switches on the CIOB.

**Installing a jumper** on a pair of header pins in group 2 connects the corresponding input (**INPUT\_31** to **INPUT\_36**) to **FREQ\_REF**. Doing this enables you to connect an **external frequency generator** to the input through connector JP2 pin 18.

To connect an external frequency generator to any of these inputs

- 1. Install a **jumper** over the header pins for the input that requires an external frequency generator
- 2. Set the **selector switch** for the input to **digital**
- 3. Set the **3-position toggle switch** for the input to the **center (off)** position to prevent on-board short circuits
- 4. Install a **fuse in F2** (recommended value for fuse F2 is 2.5 A max)
- 5. Splice **JP2 pin 18** to an external frequency generator
- 6. Splice a **ground pin from JP2** to the external frequency generator

## **3.1.3. Group 3 (FREQ\_REF to VREF)**

There is no jumper installed in group 3 when the CIOB is shipped.

**Having no jumper installed** on these header pins keeps FREQ\_REF separate from VREF, enabling them to have different values at any time.

**Installing a jumper** on these header pins connects FREQ\_REF to VREF, making both pins have the same values at all times (FREQ REF = VREF).

## **3.1.4. Group 4 (INPUT\_X to RX and TX)**

There are two jumpers installed on the header pins in group 4 when the CIOB is shipped, as follows:

- INPUT\_21 to RX
- INPUT\_22 to TX

**Having a jumper installed** on a pair of header pins in group 4 connects the corresponding input to connector JP1, enabling you to control and configure **INPUT\_21** and/or **INPUT\_22** as described in this manual.

**Removing the jumper** from a pair of header pins in group 4 disconnects the corresponding input from connector JP1, and dedicates it to RS232 communication through connector JP4 (RS232 connector).

Refer to section **Connector JP4** for more information on connector JP4 (RS232 connector).

## **3.2. J2 Jumper Block**

The default configuration for the header defined as jumper block J2 has all of the jumpers installed.

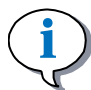

## **INFORMATION**

There are four groups labeled in the following diagram. The jumper block is divided this way because some pins within each group have the same functionality. The sections that follow are named and organized according to these groups.

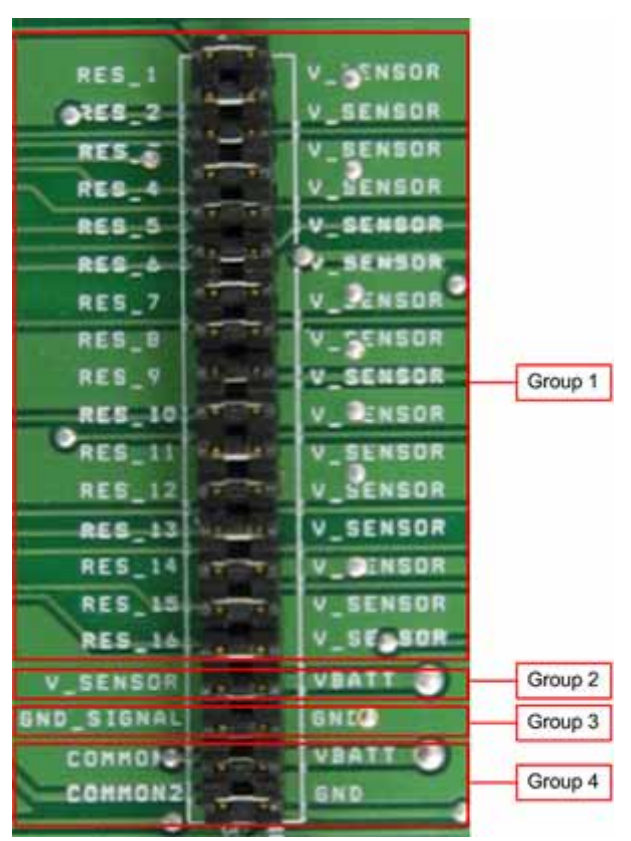

**Figure 9: J2 jumper block** 

## **3.2.1. Group 1 (RES\_X to VSENSOR)**

There are jumpers installed on the header pins for group 1 when the CIOB is shipped.

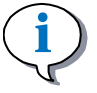

## **INFORMATION**

The pins labeled RES 1 to RES 16 represent the analog potentiometers associated to INPUT\_21 to INPUT\_36. In other words, RES\_1 is the potentiometer for INPUT\_21, RES 2 is the potentiometer for INPUT 22, etc.

**Having a jumper installed** on a pair of header pins in group 1 connects the corresponding potentiometer (RES  $1$  to RES  $16$ ) to V SENSOR. Doing this enables you to simulate a powered sensor, and use the potentiometer as described in this manual.

**Removing a jumper** from a pair of header pins in group 1 disconnects the corresponding potentiometer (RES  $1$  to RES  $16$ ) from V SENSOR. Doing this enables you to simulate a resistive, unpowered analog sensor.

## **3.2.2. Group 2 (V\_SENSOR to VBATT)**

There is a jumper installed on the header pins in group 2 when the CIOB is shipped.

**Having a jumper installed** on these header pins connects V\_SENSOR to VBATT through connector JP3, making  $V$  SENSOR = VBATT.

**Removing the jumper** from these header pins disconnects V\_SENSOR from VBATT. If this is done, you can provide power for  $V$  SENSOR through an external power source connected to connector JP2 pin 14.

To connect V\_SENSOR to an external power source:

- 1. Remove the jumper
- 2. Splice **JP2 pin 14** to an external power source
- 3. Splice a **ground pin from JP2** to an external power source

#### **3.2.3. Group 3 (GND\_SIGNAL to GND)**

There is a jumper installed on the header pins in group 3 when the CIOB is shipped.

**Having a jumper installed** on these header pins connects the grounds for each analog potentiometer (RES\_1 to RES\_16) to the power ground pin (GND) from connector JP3.

**Removing the jumper** from these pins disconnects the potentiometer grounds from the power ground, and grounds the potentiometers through the signal ground pin (GND\_SIGNAL) from connector JP2.

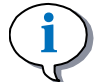

#### **INFORMATION**

You would only remove this jumper if the controller product being evaluated has a dedicated signal ground (**GND\_SIGNAL**) that is separate from the power ground (**GND**).

## **3.2.4. Group 4 (COMMON\_X to VBATT and GND)**

There are jumpers installed on the header pins in group 4 when the CIOB is shipped.

**Having jumper installed** on the header pins in group 4 connects COMMON1 to VBATT and COMMON2 to GND, enabling you to use the 3-position toggle switches as described in this manual.

**Removing a jumper** from these pins disconnects COMMON1 from VBATT and/or COMMON2 from GND, removing all functionality from the 3-position toggle switches on the CIOB.

If you remove one of these jumpers, you will need to provide an outside VBATT and / or GND signal for COMMON1 and COMMON2 to use the 3-position toggle switches.

To provide an outside power and ground source for COMMON1 and COMMON2, do the following:

- 1. Remove the jumper for COMMON1 and COMMON2.
- 2. Splice **JP2 pin 13** to an external power source.
- 3. Splice **JP2 pin 2** to an external ground source.

## **3.3. DIP Switch Block**

The DIP switch has eight small switches on it that are used for the following:

- Applying a CAN termination resistor to your CAN
- Providing power (VBATT) to connector JP7
- Addressing the product you are evaluating (done when the product you are evaluating is being used as a multiplexing module)

The following shows the different switches available on the DIP switch:

| AN LO        | CAN HI          |
|--------------|-----------------|
| NC.          | NC              |
| VBATT        | <b>EXT_WKUP</b> |
| <b>ADDRS</b> | <b>GND</b>      |
| ADDR4        | BND             |
| <b>ADDR3</b> | G N D           |
| ADDR2        | G N D           |
| <b>DDRI</b>  | GND             |
|              |                 |

**Figure 10: DIP switch** 

The following table defines the functionality for each switch on the DIP switch:

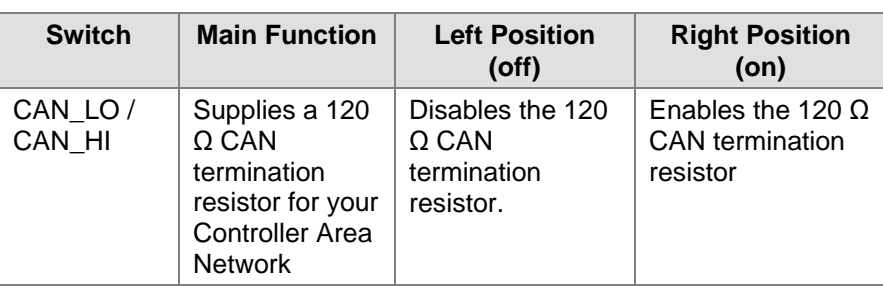

Table 1: DIP Switch Functions

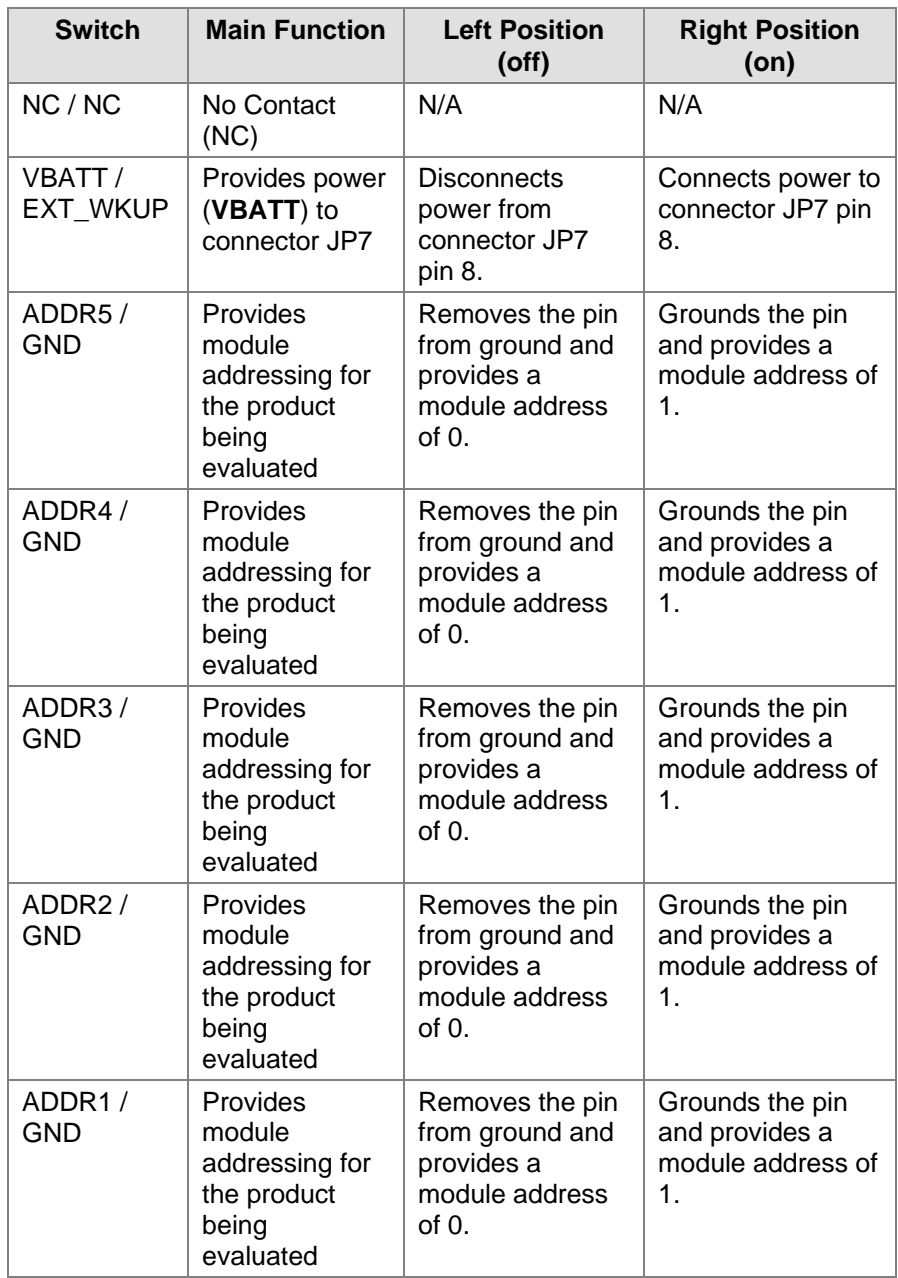

## **3.4. Selector Switches**

There are 16 selector switches on the CIOB. These switches are used to configure inputs, and are identified by an  $T/P$ " label on the overlay.

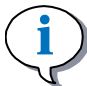

## **INFORMATION**

As mentioned in previous sections, inputs (labeled  $I/P$  on the overlay) are actually CIOB outputs that connect to inputs on the product you are evaluating.

There are two types of selector switches on the CIOB:

- Switches that allow you to configure the input as digital or analog
- Switches that allow you to configure the input as digital, analog or frequency

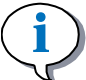

#### **INFORMATION**

The overlay has labels that identify the selection options for each selector switch.

The following explains what happens for each configuration option:

- If you select digital, the corresponding input connects to a 3-position toggle switch that is directly to the right of the selector switch, which can be used to simulate a digital switch.
- If you select analog, the corresponding input connects to the wiper of a 1  $k\Omega$ potentiometer that is directly to the left of the selector switch, which you can use to simulate an analog sensor.

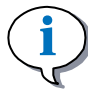

## **INFORMATION**

An external voltage reference can be connected to analog inputs by installing a jumper block and splicing into the appropriate harness. Refer to Group  $1$  (INPUT  $\,$  X to VREF) for more details.

• If you select frequency, the corresponding input connects to the wiper of a 100 kΩ potentiometer that is below and to the left of the selector switch in a separate row, which you can use to simulate a frequency sensor.

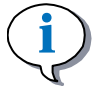

#### **INFORMATION**

An external frequency generator can be connected to frequency inputs by installing a jumper block and splicing into the appropriate harness. Refer to Group  $2$  (INPUT  $\,X$ to FREO REF) for more information.

# **4. Using the Controller I/O Board**

The inputs and outputs on the CIOB can be configured to function in many different ways through various types of switches, potentiometers, and jumpers.

Before using the CIOB to simulate applications, you must configure the inputs and outputs on the CIOB so they match the configuration of your product.

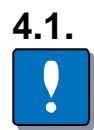

## **4.1. I/O Labeling and Naming Conventions**

#### **NOTICE**

It is very important that you read and understand this section before continuing, because the labeling and naming conventions for inputs and outputs are not straightforward, and could affect your understanding of the CIOB.

Understanding inputs and outputs as they are described in this manual can be confusing, because essentially the naming convention is backwards:

- Outputs on the CIOB are called inputs in this manual (and labelled as  $T/2$ " on the overlay) because they connect to inputs from the product you are evaluating.
- Inputs on the CIOB are called outputs in this manual (and labelled as "O/P" on the overlay), because they connect to outputs from the product you are evaluating.

On the overlay, you'll notice that inputs and outputs (switches) are numbered. It is very important to note that these numbers might not match the input and output numbers used in this manual, because not all products have the same number of inputs and outputs. As a result, your version of the CIOB might not use all of the inputs and outputs that are described in this manual. Due to configuration options on the controller, only certain switches are applicable (i.e., digital / analog / frequency configuration).

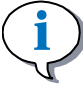

#### **INFORMATION**

While the overlays vary by product, the functionality of the inputs and outputs on the CIOB as described in this manual will never change.

The following clarifies the naming convention of inputs and outputs between the manual and overlay:

• In the manual, inputs and outputs are named as INPUT\_XX or OUTPUT\_XX, where "XX" is the input/output number. These input/output numbers never change, regardless of the product you are using.

• On the overlay, inputs and outputs are named as  $I/P$  XX or  $O/P$  XX, where "XX" is the input/output number. These numbers change for each overlay, depending on the product(s) you are using and correspond to the controllers I/O labeling.

Therefore, INPUT\_12 as described in this manual might not connect to the input (switch) labelled  $I/P$  12 on the overlay.

Refer to the pictures in the inputs and outputs sections that follow to identify where each input and output is located on the board.

## **4.2. CIOB Inputs**

The CIOB has 36 inputs (INPUT 1 to INPUT 36) that connect to various switches and potentiometers which are used to configure and control the inputs on the CIOB.

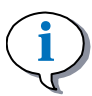

## **INFORMATION**

As mentioned, inputs (labelled I/P on the overlay) are actually CIOB outputs that connect to inputs from the product you are evaluating.

There are three basic types of inputs on the CIOB:

- Inputs that can only be used as digital
- Inputs that can be configured as digital or analog
- Inputs that can be configured as digital, analog or frequency

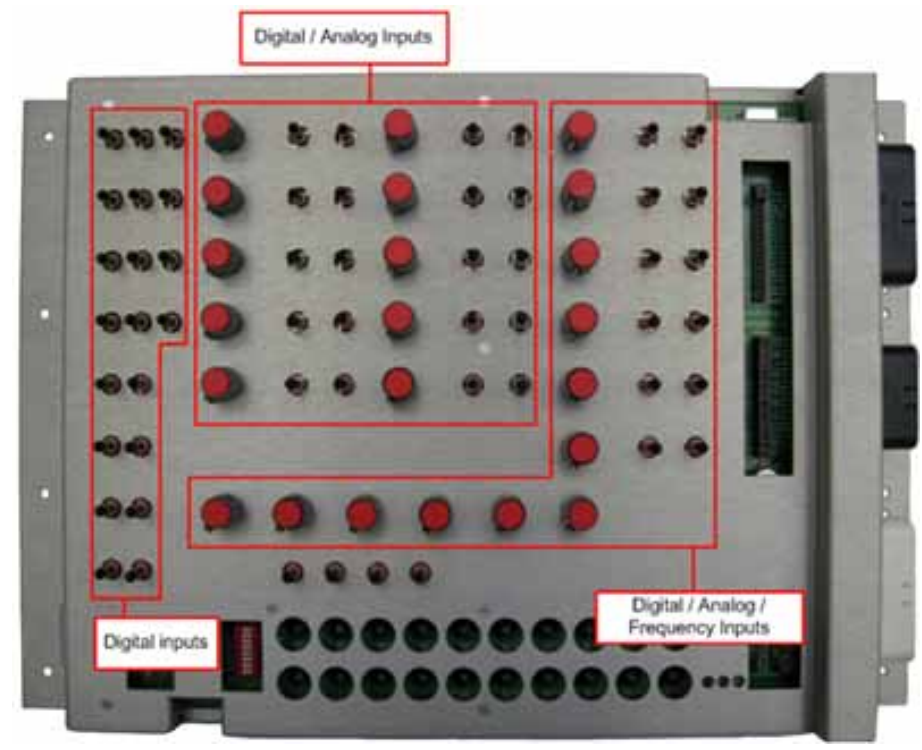

**Figure 11: Switch and potentiometer locations** 

## **4.2.1. Digital**

The CIOB has 20 inputs that can only be used as digital inputs (INPUT  $1$  to INPUT\_20).

Each digital input connects to a 3-position toggle switch on the CIOB that can be switched "on" or "off" to simulate an application that has a digital switch.

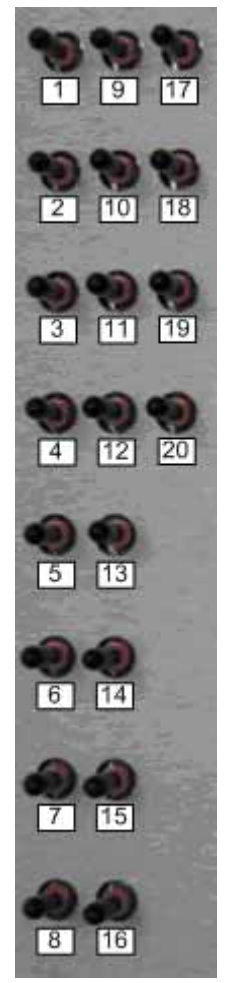

**Figure 12: Digital input locations** 

## **4.2.2. Digital or Analog**

The CIOB has 10 inputs that can be configured as digital or analog (INPUT 21 to INPUT\_30).

Each digital / analog input connects to a **selector switch** on the CIOB that allows you to configure the input as digital or analog.

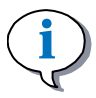

## **INFORMATION**

There are labels on the overlay that indicate which way to flick the switch for each option.

**When configured as digital**, the input connects to a **3-position toggle-switch**, which allows you to simulate a digital switch (refer to 3-Position Toggle Switch for more information).

**When configured as analog**, the input connects to a **1 kΩ potentiometer**, which allows you to simulate various types of analog sensors.

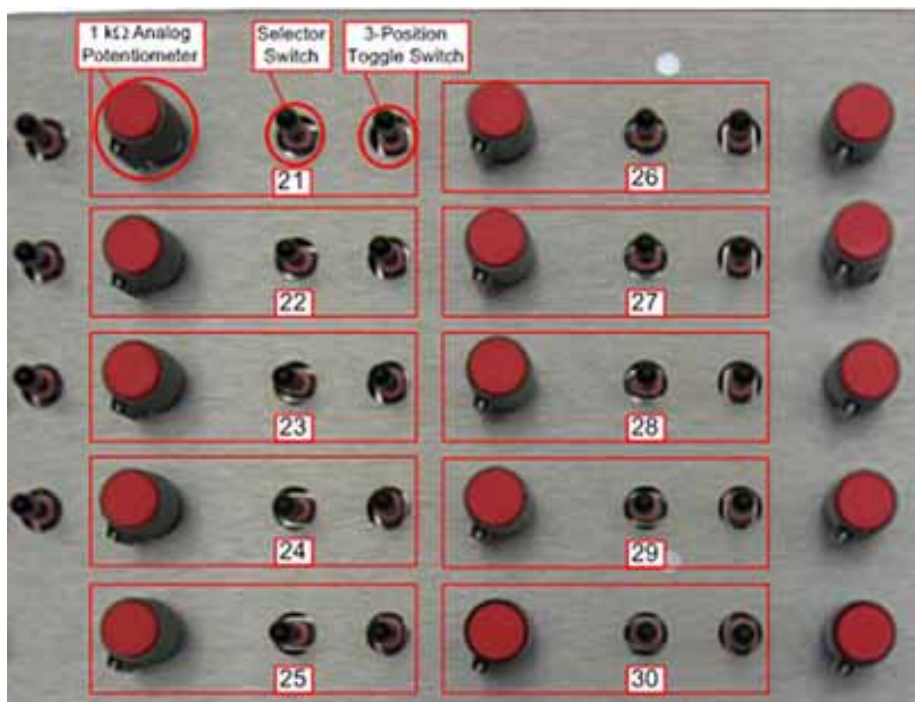

**Figure 13: Digital and analog inputs** 

## **4.2.3. Digital, Analog, or Frequency**

The CIOB has 6 inputs that can be configured as digital, analog or frequency (INPUT\_31 to INPUT\_36).

Each digital / analog / frequency input connects to a **selector switch** on the CIOB that allows you to configure the input as digital, analog or frequency.

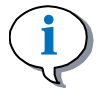

#### **INFORMATION**

There are labels on the overlay that indicate which way to move the switch for each option.

**When configured as digital**, the input connects to a **3-position toggle-switch**, which allows you to simulate a digital switch.

**When configured as analog**, the input connects to a **1 kΩ potentiometer**, which allows you to simulate various types of analog sensors.

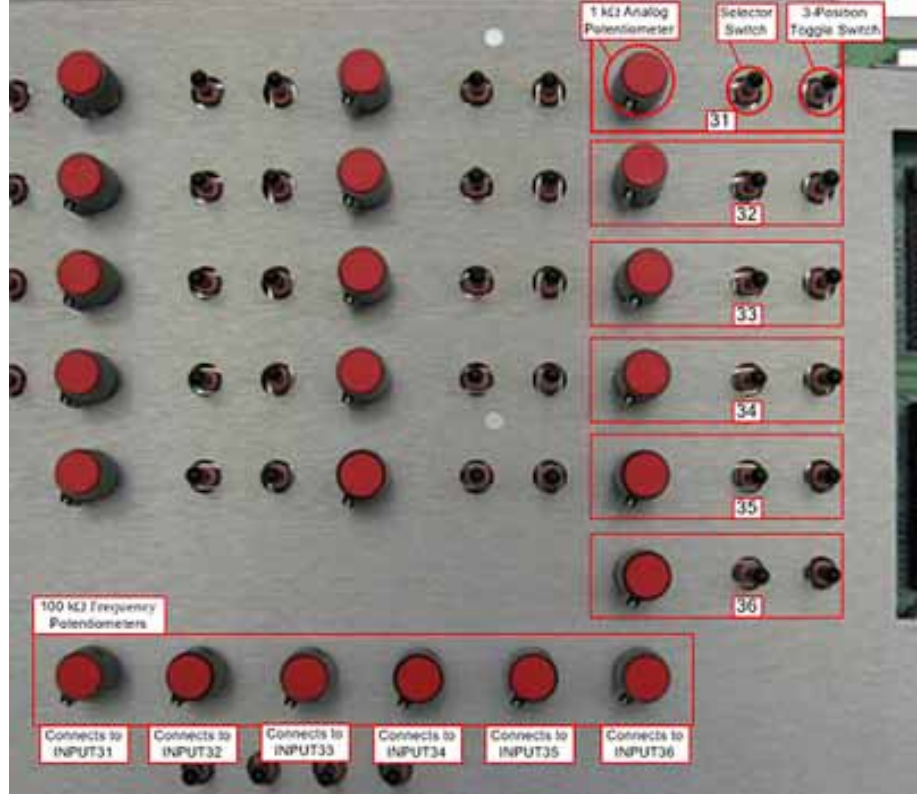

**When configured as frequency**, the input connects to a **100 kΩ potentiometer**, which allows you to simulate frequency sensors that range between 20 Hz and 2 kHz.

**Figure 14: Digital, analog and frequency input locations** 

## **4.3. CIOB Outputs**

The CIOB has 26 outputs (OUTPUT\_1 to OUTPUT\_26) that connect to various bulbs and LEDs on the board.

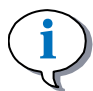

## **INFORMATION**

As mentioned, outputs (labeled  $O/P$  on the overlay) are actually CIOB inputs that connect to outputs from the product you are evaluating.

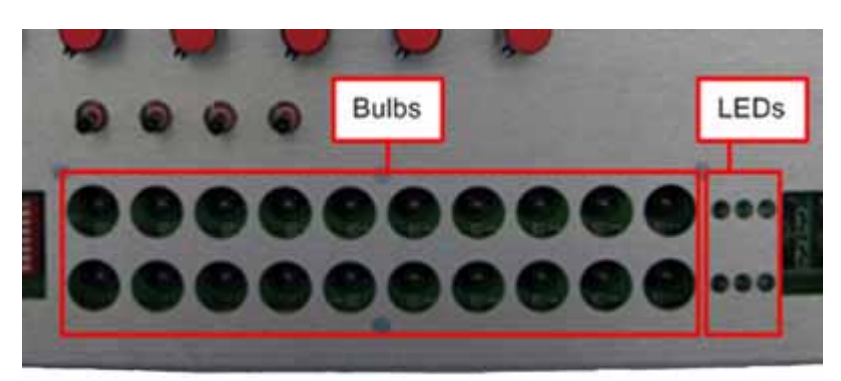

**Figure 15: Bulb and LED locations** 

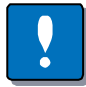

## **NOTICE**

The bulbs and LEDs are not intended to simulate high current loads. **Do not drive more than 1 A** through these circuits. Doing so may result in damage to the circuit board.

## **4.3.1. Output Bulbs**

There are 20 output bulbs on the CIOB (OUTPUT\_1 to OUTPUT\_20), and two types:

- Non-configurable output bulbs
- Hi-side/Lo-side / H-bridge configurable output bulbs

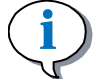

## **INFORMATION**

All bulbs on the CIOB operate between 0 and 28 V. As a result, they get brighter and dimmer depending on the voltage applied to them.

#### **4.3.1.1. Non-configurable Output Bulbs**

There are 16 non-configurable output bulbs on the CIOB (OUTPUT 1 to OUTPUT 16).

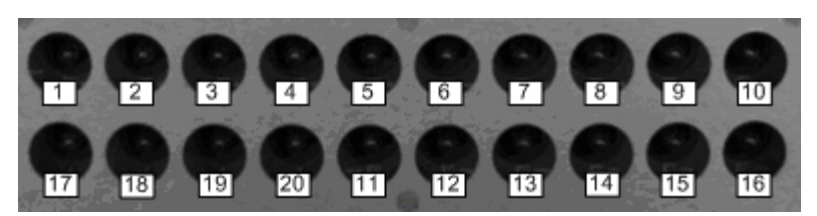

**Figure 16: Bulb locations** 

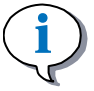

#### **INFORMATION**

OUTPUT\_1 to OUTPUT\_4 can be used to form an H-bridge circuit.

All of these output bulbs connect to ground through the CIOB, and to an active-high output from the control module.

- They **turn on** when the active-high output is activated.
- They **turn off** when the active-high output is de-activated.

#### **4.3.1.2. H-Bridge Configurable Output Bulbs**

There are four configurable output bulbs on the CIOB (OUTPUT 17 to OUTPUT 20). Each output bulb can be configured through a 3-position toggle switch, to be driven by a high-side output, low-side output, or both in an H-bridge circuit.

When used to simulate an H-bridge, OUTPUT\_17 to OUTPUT\_20 become connected in pairs with OUTPUT 1 to OUTPUT 4, according to the following:

- OUTPUT 17 connects to OUTPUT 1
- OUTPUT\_18 connects to OUTPUT\_2
- OUTPUT\_19 connects to OUTPUT\_3
- OUTPUT 20 connects to OUTPUT 4

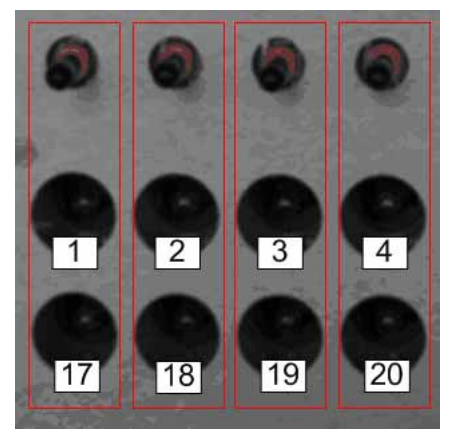

Therefore, when activated, each H-bridge circuit consists of a 3-position toggle switch and a pair of outputs that are directly below the switch.

**Figure 17: H-bridge circuit bulbs** 

The following clarifies what happens to the configurable outputs in each switch position:

- In the middle position OUTPUT\_17 to OUTPUT\_20 connect to ground through the CIOB, and to power through the product. In this position, the bulbs turn on when connected to active-high outputs from the product being evaluated.
- In the lower position OUTPUT\_17 to OUTPUT\_20 connect to ground through the product, and to power through the CIOB. In this position, the bulbs turn on when connected to active-low outputs from the product being evaluated.
- In the upper position an H-bridge is formed between the pair of output bulbs that are directly below the switch (the pairs of outputs that form h-bridges are clarified earlier in this section). When configured for an h-bridge, OUTPUT\_1 to OUTPUT\_4 are grounded through the board, and OUTPUT\_17 to OUTPUT\_20 are driven by an active-high and active-low output.

When in an H-bridge configuration, the bulbs react according to the following:

- ο If any of OUTPUT\_1 to OUTPUT\_4 is activated by a high-side output, the corresponding pair of bulbs will turn on.
- ο If any of OUTPUT\_1 to OUTPUT\_4 is activated by a low-side output, only OUTPUT\_17 to OUTPUT\_20 will turn on.

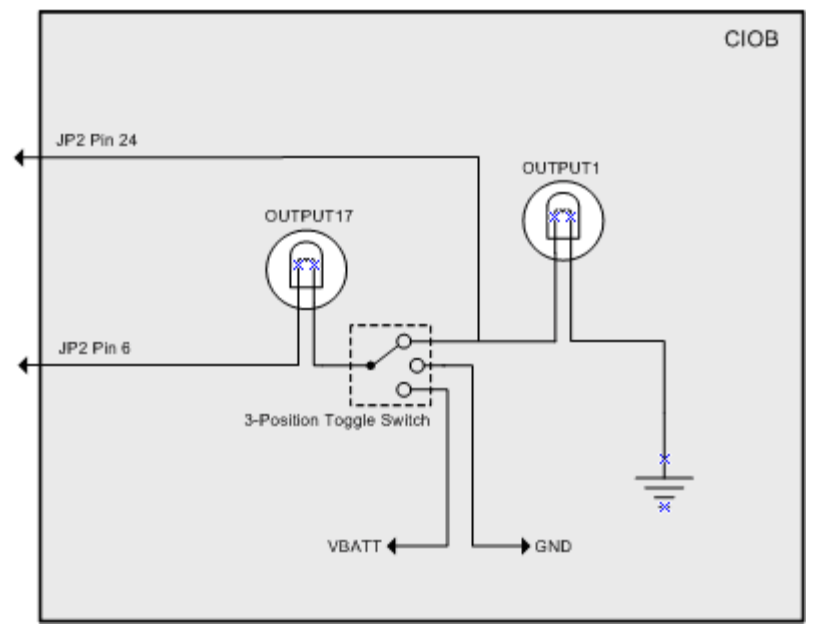

The following shows an example of an H-bridge circuit using OUTPUT\_1 and OUTPUT\_17:

**Figure 18: Example of an H-bridge circuit** 

## **4.3.2. Output LEDs**

The CIOB has 6 amber colored output LEDs (OUTPUT\_21 to OUTPUT\_26).

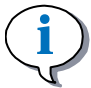

#### **INFORMATION**

All output LEDs on the CIOB operate between 0 and 28 V. As a result, they get brighter and dimmer depending on the voltage applied to them.

All of the output LEDs connects to ground through the CIOB, and to an active-high output from the control module. They turn on when the active-high output is activated, and turn off when the active-high output is de-activated.

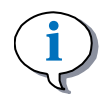

#### **INFORMATION**

Each LED has a 2 kΩ current limiting resistor, eliminating the need to add any external current limiting resistors to the harness for the LEDs.

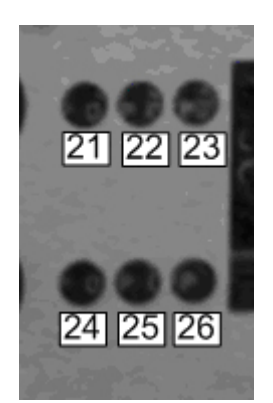

**Figure 19: LED locations** 

# **5. Connectors**

The controller IO Board has several types of connectors that serve different purposes, as follows:

- Three Ampseal connectors (JP1, JP2, and JP5) that act as an interface to the inputs, outputs and communication pins on the product being evaluated.
- One power/CAN connector (JP3) that provides power to the board and product being evaluated, and also has pins for CAN communication.
- One RJ45 connector (JP4) that provides an interface for products that use Cat 5 cables.
- One RS232 connector (JP7) that provides an interface for RS232 communication.

The following shows where each connector is located on the board:

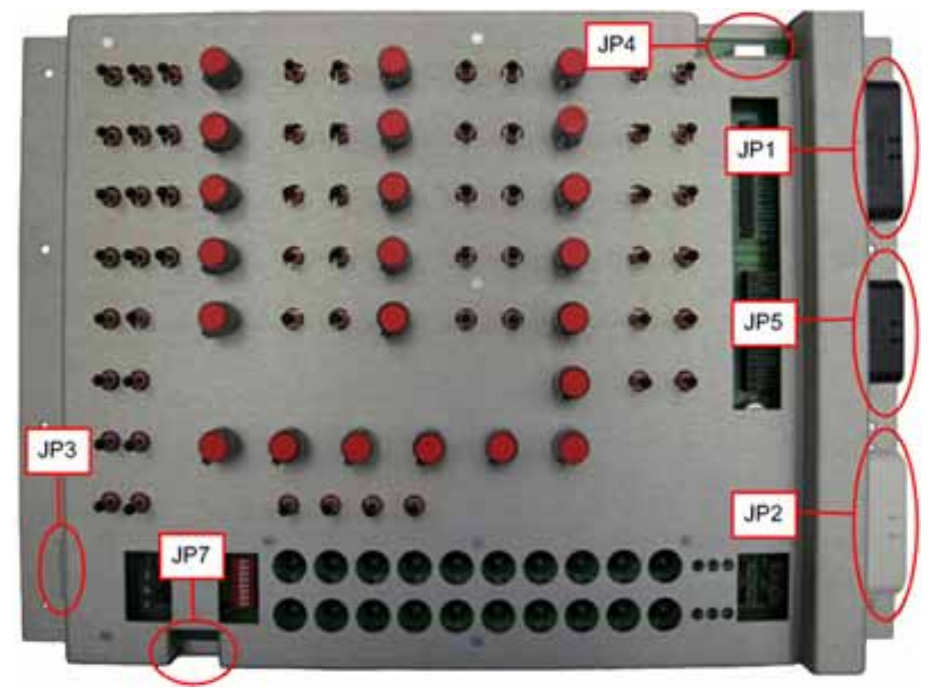

**Figure 20: Connector locations** 

## **5.1. Connector Pin-Outs**

The following sections provide pin assignments and pin-outs for each connector on the CIOB.

## **5.1.1. JP1**

Connector JP1 is a black, 35-pin Ampseal connector.

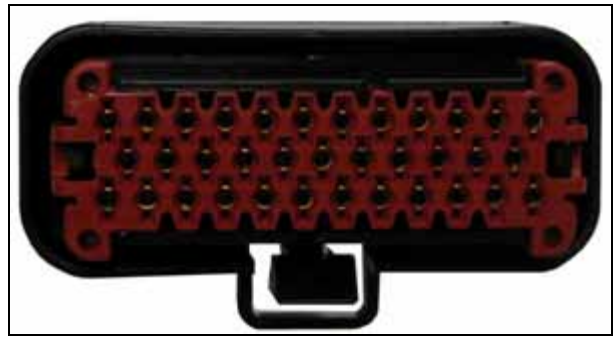

**Figure 21: Black (J1): AMP 776164-1 connector** 

The following table provides the pin-out for connector JP1:

Table 2: JP1 Pin-Out

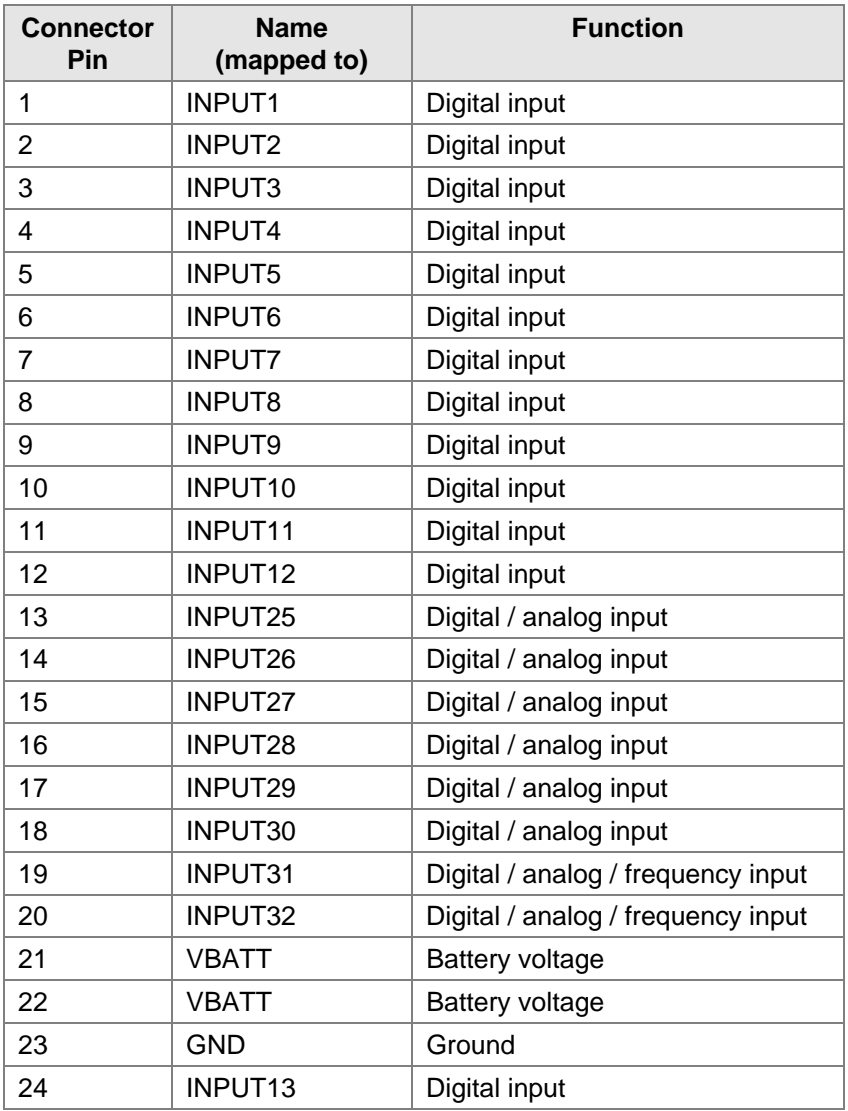

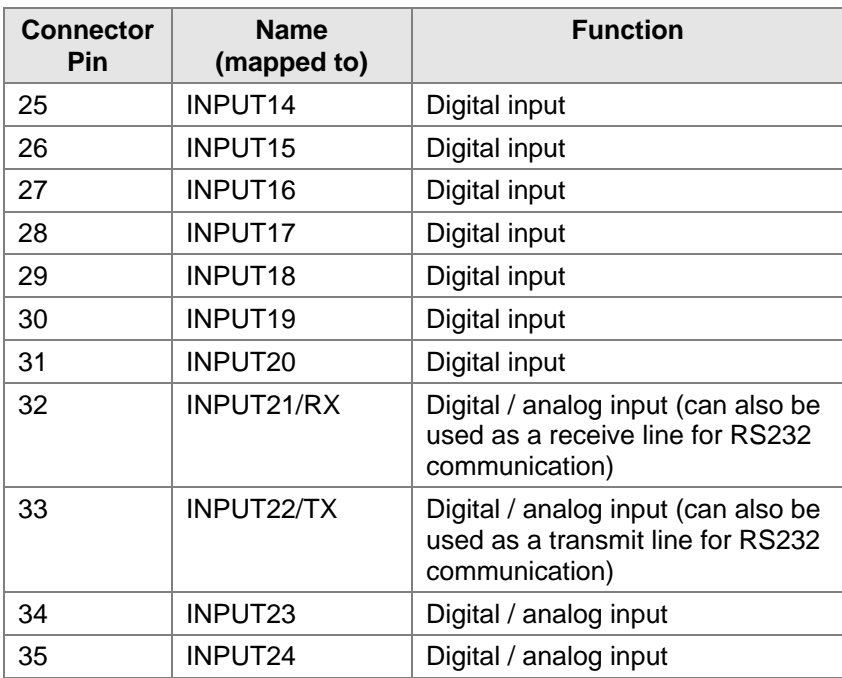

## **5.1.2. JP2**

Connector JP2 is a white, 35-pin Ampseal connector.

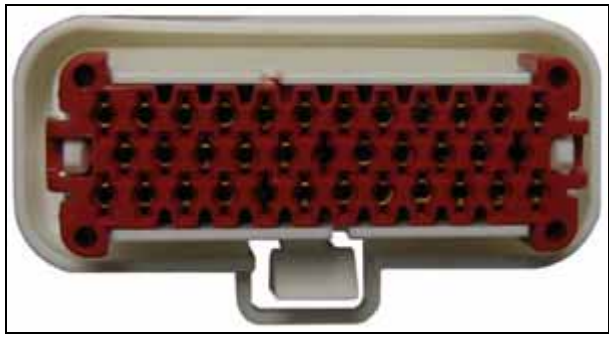

**Figure 22: White (J2): AMP 776164-2 connector** 

The following table provides the pin-out for connector JP2:

Table 3: JP2 Pin-Out

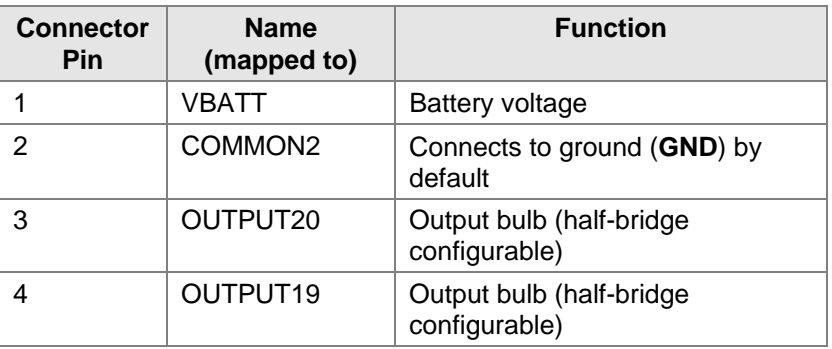

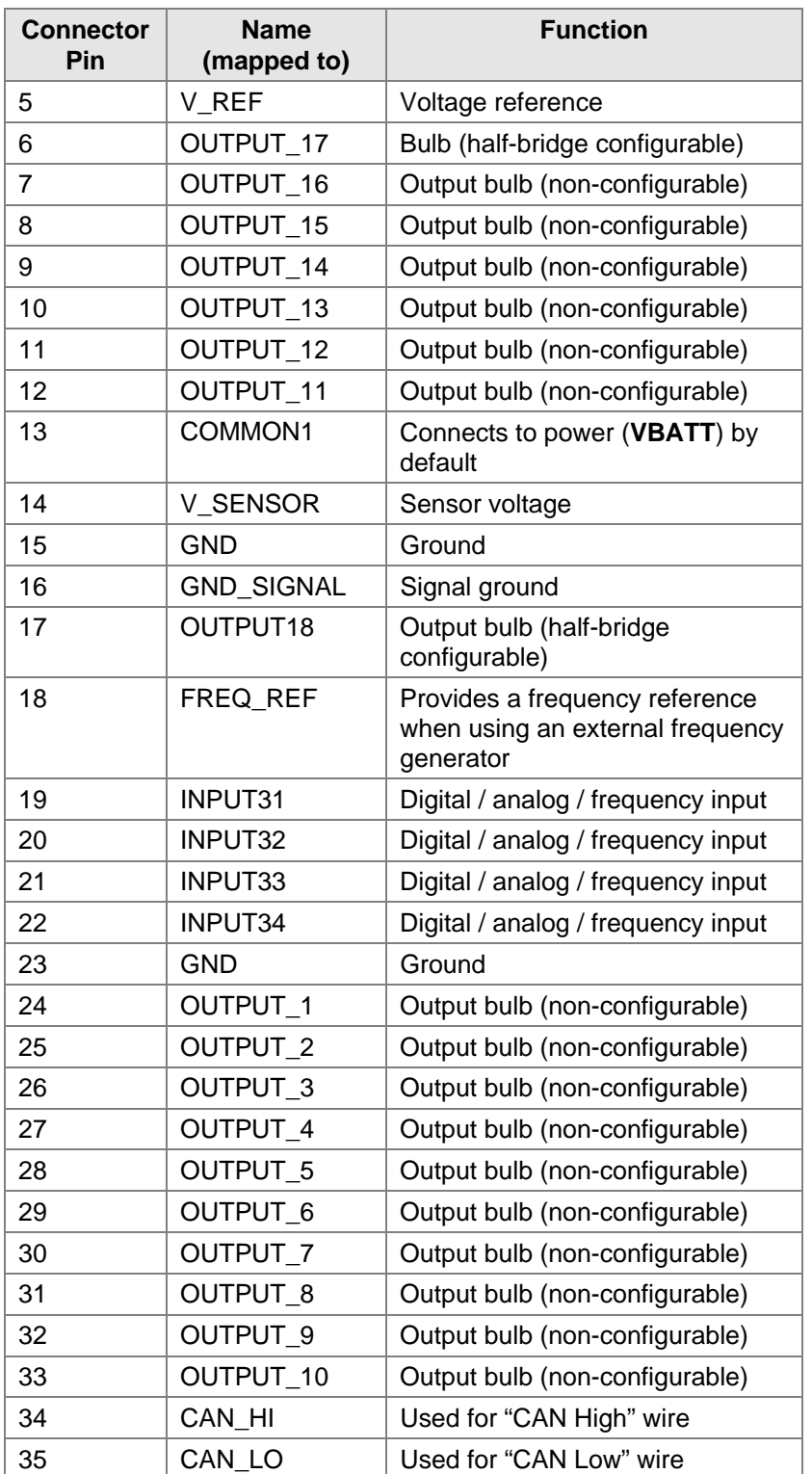

## **5.1.3. JP3**

Connector JP3 is a white, 6-pin IDC connector.

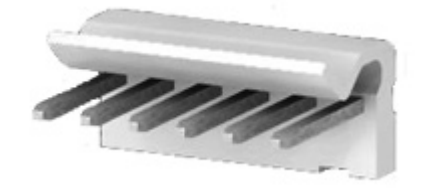

**Figure 23: 6 pin connector** 

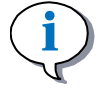

## **INFORMATION**

Pin numbers on connector JP3 go from right to left (pin 1 is on the right side of the connector).

The following table provides the pin-out for connector JP3:

Table 4: JP3 Pin-Out

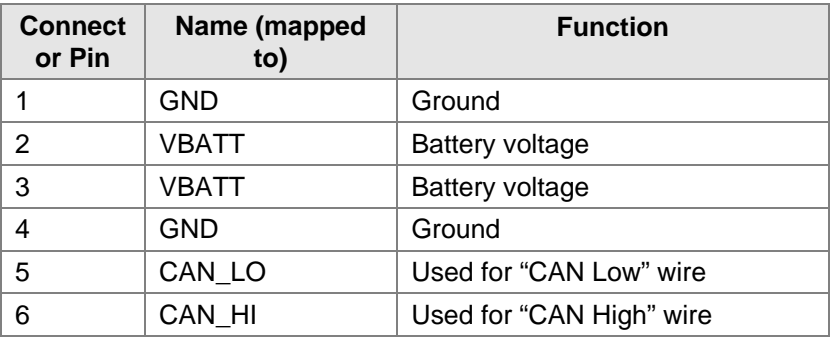

## **5.1.4. JP4**

Connector JP4 is a 9-pin, DB9 connector used for RS232 communication.

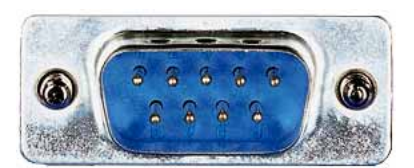

**Figure 24: RS232 connector** 

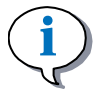

## **INFORMATION**

This connector can also be used for a Muxbus signal, or for CAN; which would require you to modify the standard harnesses.

The following table provides the pin-out for connector JP4:

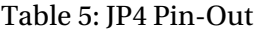

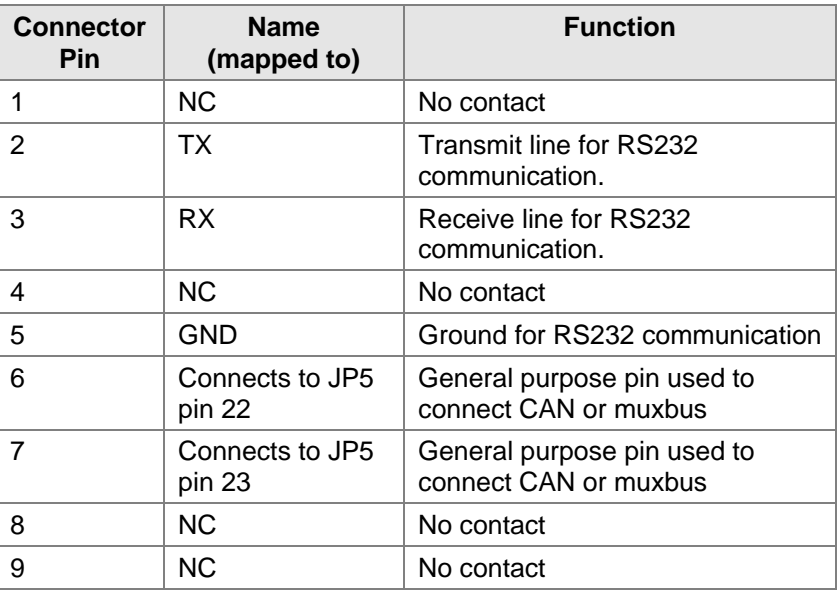

## **5.1.5. JP5**

Connector JP5 is a black, 23-pin Ampseal connector.

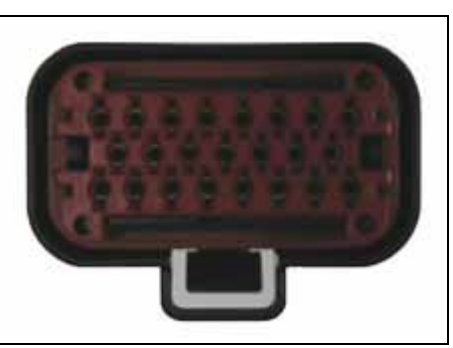

**Figure 25: Black (J2) connector** 

The following table provides the pin-out for connector JP5:

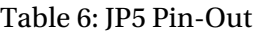

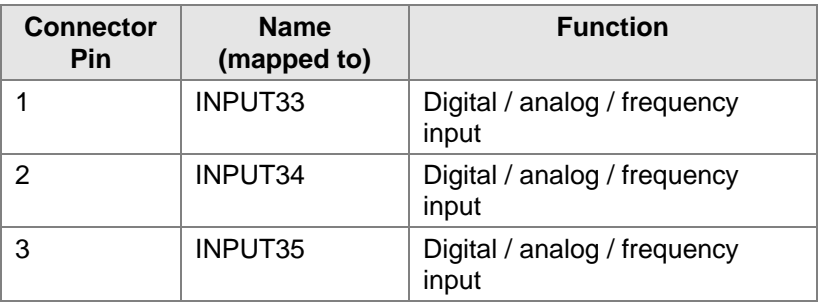

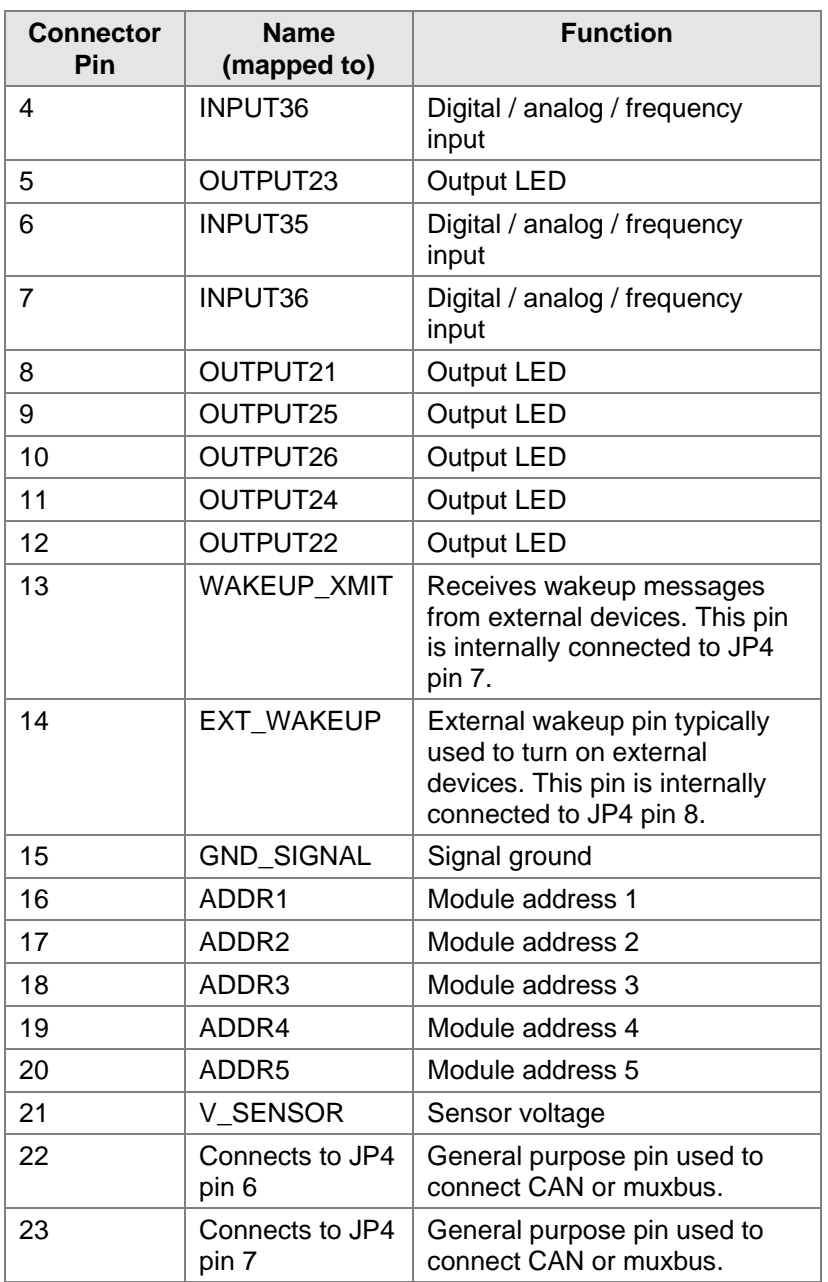

## **5.1.6. JP7**

Connector JP7 is a RJ45 jack that accepts standard Cat 5 cable. This connector is designed to work with CAN Switch Panels, but can be used with any product that communicates through an RJ45 jack using Cat 5 cable.

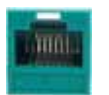

**Figure 26: RJ45 connector** 

The following table provides the pin-out for connector JP7:

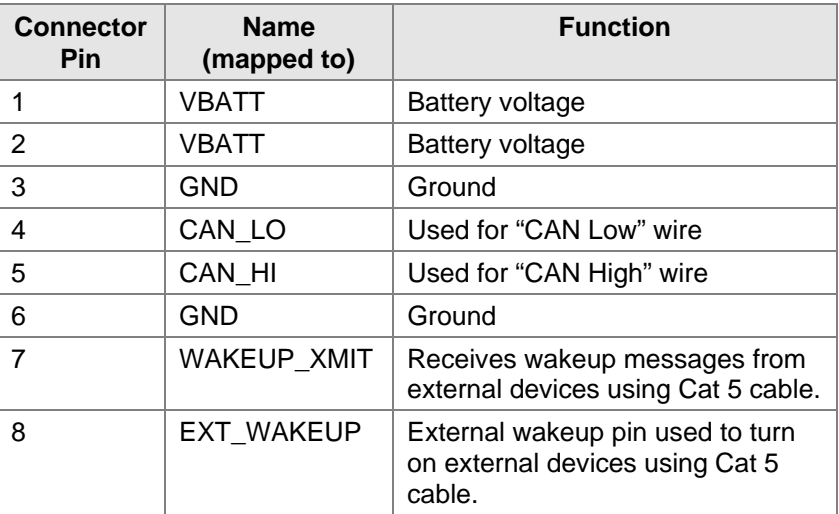

Table 7: JP7 Pin-Out

## **5.2. Mating Connector Part Numbers**

The following table provides mating connector part numbers for each connector on the CIOB:

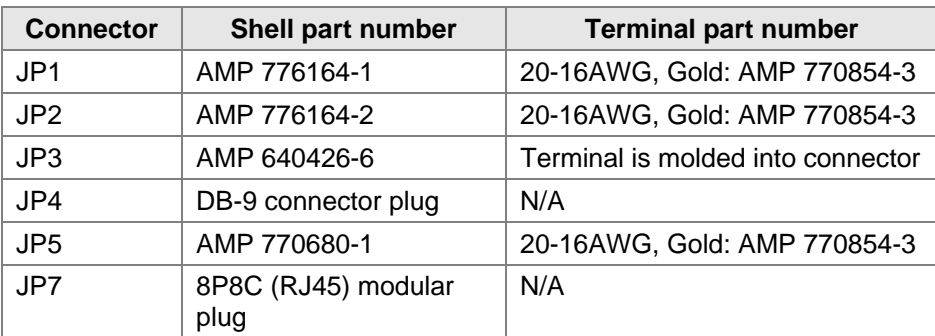

Table 8: Mating connector part numbers

# **6. Appendix**

## **6.1. Fuses**

There are three locations for fuses on the CIOB (F1, F2, and F3).

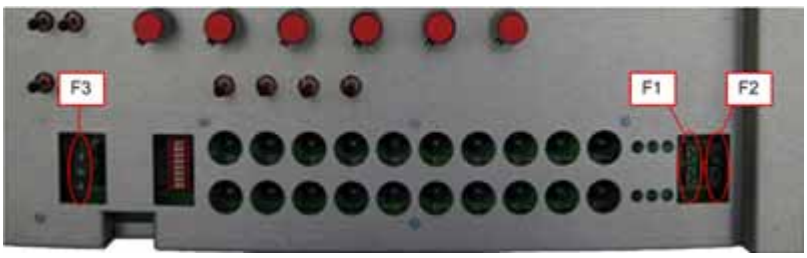

**Figure 27: Fuse locations** 

The following clarifies the purpose and requirements for each fuse:

- **Fuse F1** Populate fuse F1 if you are connecting an external voltage reference. **Maximum value is 2 A**.
- **Fuse F2** Populate fuse F2 if you are connecting an external frequency generator. **Maximum value is 2 A**.
- **Fuse F3** Populate fuse F3 if you are providing power to the CIOB using connector JP3. **Maximum value is 2 A**.

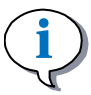

## **INFORMATION**

Fuse F3 is already populated when the CIOB is shipped.

# **7. Index**

#### **A**

Appendix • 39

#### **C**

CIOB Inputs • 23 CIOB Outputs • 26 Connecting Indirect Power • 11 Connecting Other Types of Communication • 12 Connecting the CIOB in a Development System • 8 Connecting the Controller I/O Harness • 9 Connecting the Power/CAN Harness • 9 Connector Pin-Outs • 31 Connectors • 31 Controller I/O Board • 5 Controller I/O Board Overview • 6

## **D**

Digital • 24 Digital or Analog • 24 Digital, Analog, or Frequency • 25 DIP Switch Block • 19

#### **H**

H-Bridge Configurable Output Bulbs • 28

#### **I**

I/O Labeling and Naming Conventions • 22 Installing the Overlay • 6

#### **J**

J1 Jumper Block • 14 J2 Jumper Block • 16 JP1 • 32 JP2 • 33 JP3 • 35 JP4 • 35 JP5 • 36 JP7 • 38

#### **M**

Mating Connector Part Numbers • 38

#### **N**

Non-configurable Output Bulbs • 27

#### **O**

Output Bulbs • 27 Output LEDs • 29

## **S**

Selecting Configuration Options • 13 Selector Switches • 20

## **U**

Using the Controller I/O Board • 22